#### **Zaawansowane Aplikacje Internetowe**

#### Framework Django

- Podstawowa aplikacja
- Szablony i Moduły
- Dostęp do bazy danych
- Wdrożenie projektu

*Opracował: inż. Grzegorz Petri*

#### **2**

#### **Zagadnienia**

- ➔ **Migracje**
- ➔ **Administrator**
- ➔ **Panel zarządzania**
- ➔ **Baza danych**
- ➔ **Aplikacja w panelu**

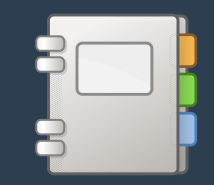

# **Migracje w Django**

*Migracje*

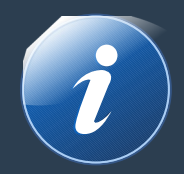

- ➔ **Są sposobem frameworka do propagowania zmian (***schematów Bazy danych***) dokonywanych w modelach danych**
- ➔ **Można je traktować jak system kontroli wersji dla schematów Bazy**
- ➔ **Zmiana modelu polega np. na:**
	- ➔ dodawaniu pól w tabeli
	- ➔ usuwaniu modeli
- ➔ **Migracje są zazwyczaj automatyczne – czasem do ręcznego wykonania**

#### Performing system checks...

System check identified no issues (0 silenced).

You have 18 unapplied migration(s). Your project may not work properly until you apply the migrations for app(s): admin, auth, contenttypes, sessions. anage.py migrate' to apply them.

January 1, 2022 - 00:00:00 Django version 3.2.11, using settings 'MyApp.settings' Starting development server at http://127.0.1.1:8080/ Quit the server with CONTROL-C.

# **Polecenia migracji**

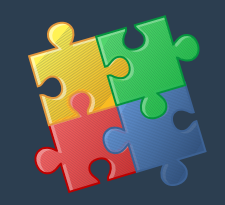

- ➔ makemigrationstworzy nowe migracje bazujące na zmianach dokonanych na modelach
	- ➔ pakuje zmiany modelu do indywidualnych plików migracji (*git commit*)
- ➔ migrate **–** zatwierdza i wycofuje migracje
	- ➔ zatwierdza migracje na bazie danych (*git push*)
- ➔ sqlmigratewyświetla instrukcje SQL dokonujące migracji
- ➔ showmigrationswyświetla listę migracji projektu i ich status

### **Polecenia migracji**

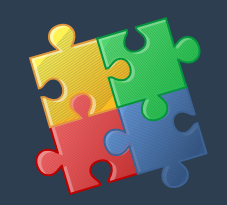

- ➔ **Zatwierdzanie wykrytych migracji ▼:**
- \$ python manage.py migrate
- ➔ **Przykład tworzenia pliku migracji ▼:**
- \$ python manage.py makemigrations Migrations for 'books': books/migrations/0003\_auto.py:
	- Alter field author on book
	- ➔ **Migracja z etykietą:**
- \$ python manage.py makemigrations --name zmiana\_modelu MyApp\_label
- Operations to perform: Apply all migrations: admin, auth, contenttypes, sessions Running migrations: Applying contenttypes.0001\_initial... OK Applying auth.0001\_initial... OK Applying admin.0001\_initial... OK Applying admin.0002\_logentry\_remove\_auto\_add... OK Applying admin.0003\_logentry\_add\_action\_flag\_choices... OK Applying contenttypes.0002\_remove\_content\_type\_name... OK Applying auth.0002\_alter\_permission\_name\_max\_length... OK Applying auth.0003\_alter\_user\_email\_max\_length... OK Applying auth.0004\_alter\_user\_username\_opts... OK Applying auth.0005\_alter\_user\_last\_login\_null... OK Applying auth.0006\_require\_contenttypes\_0002... OK Applying auth.0007\_alter\_validators\_add\_error\_messages... OK Applying auth.0008\_alter\_user\_username\_max\_length... OK Applying auth.0009\_alter\_user\_last\_name\_max\_length... OK Applying auth.0010\_alter\_group\_name\_max\_length... OK Applying auth.0011\_update\_proxy\_permissions... OK Applying auth.0012\_alter\_user\_first\_name\_max\_length... OK Applying sessions.0001\_initial... OK

# **Wsparcie backendu**

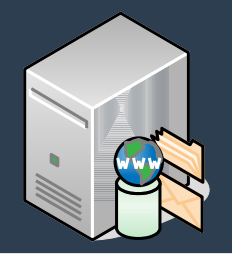

- ➔ **Migracje są wspierane na wszystkich backendach dostarczanych wraz z Django** *(z pewnymi zastrzeżeniami)*
- ➔ **Jedne bazy danych wspierają migracje lepiej, inne gorzej**
	- ➔ **PostgreSQL** posiada najlepsze wsparcie, jednak…
	- ➔ **MySQL** jako najpopularniejsza baza danych ma dość dużo ALE…
	- ➔ **SQLite** jako prosta i lekka biblioteka, do mniej skomplikowanych aplikacji, posiada mało wbudowanych funkcji do modyfikacji schematów Bazy danych, WIĘC...

# **Wsparcie backendu**

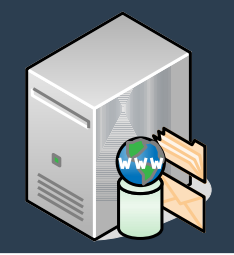

- ➔ **PostgreSQL** *przed wersją 11, dodawanie kolumny z domyślną wartością powoduje przepisanie całej tabeli (chyba, że zastosujemy* **null=True***)*
- ➔ **MySQL** *brak Transakcji dla operacji zmian Schematów (\*ręczna naprawa);*
	- ➔ *dokonuje pełnego przepisania tabel podczas zmian schematów;*
	- ➔ *proporcjonalnie do wielkości tabeli witryna może zostać zablokowana*
- ➔ **SQLite** *Django emuluje zmiany schematów (więc może to być wolniejsze) poprzez własne implementacje funkcji:*
	- ➔ *tworzenia nowych tabel z nowymi schematami*
	- ➔ *kopiowania danych pomiędzy tabelami*
	- ➔ *kasowania starych tabel*
	- ➔ *poprawiania nazw nowych tabel by odpowiadały oryginałom*

#### **Dostęp do panelu**

*Administrator*

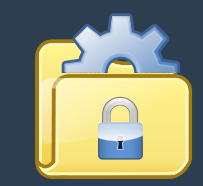

➔ **Tworzenie (pierwszego) użytkownika administrującego wymaga zazwyczaj:**

- **1) Wykonanie migracji**
- \$ python manage.py migrate
- **2) Stworzenie administratora**
	- \$ python manage.py createsuperuser

#### **Dostęp do panelu**

*Administrator*

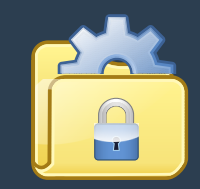

#### ➔ **Tworzenie użytkownika administrującego**

\$ python manage.py createsuperuser

#### ➔ **Kroki:**

- ➔ *Użytkownik*
- ➔ *Adres e-mail*
- ➔ *Hasło*
- ➔ *Powtórzyć*
- ➔ *Potwierdzić*

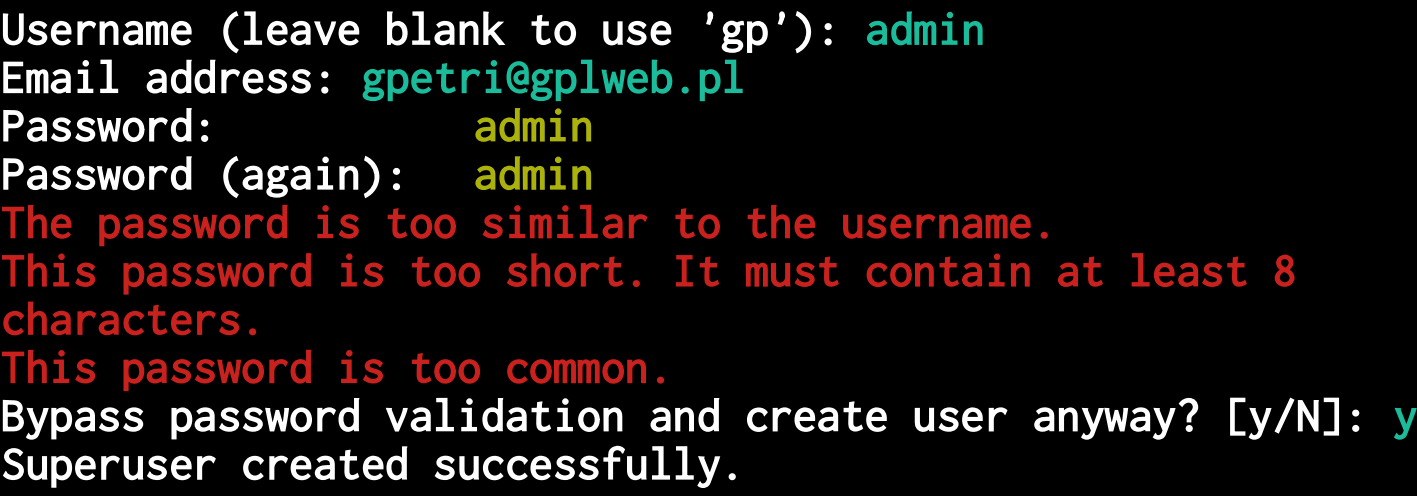

## **Wygląd panelu**

Panel zarządzania

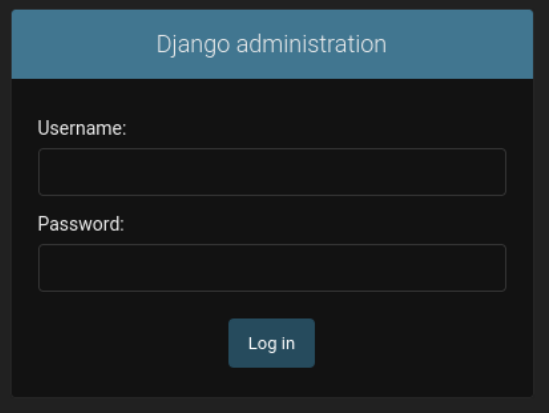

Group

**Users** 

 $\alpha$ 

#### \* Dostęp do panelu z adresu URL:

http://127.0.0.1:8000/admin/

#### Django administration WELCOME, ADMIN. VIEW SITE / CHANGE PASSWORD / LOG OUT Home > Authentication and Authorization > Users

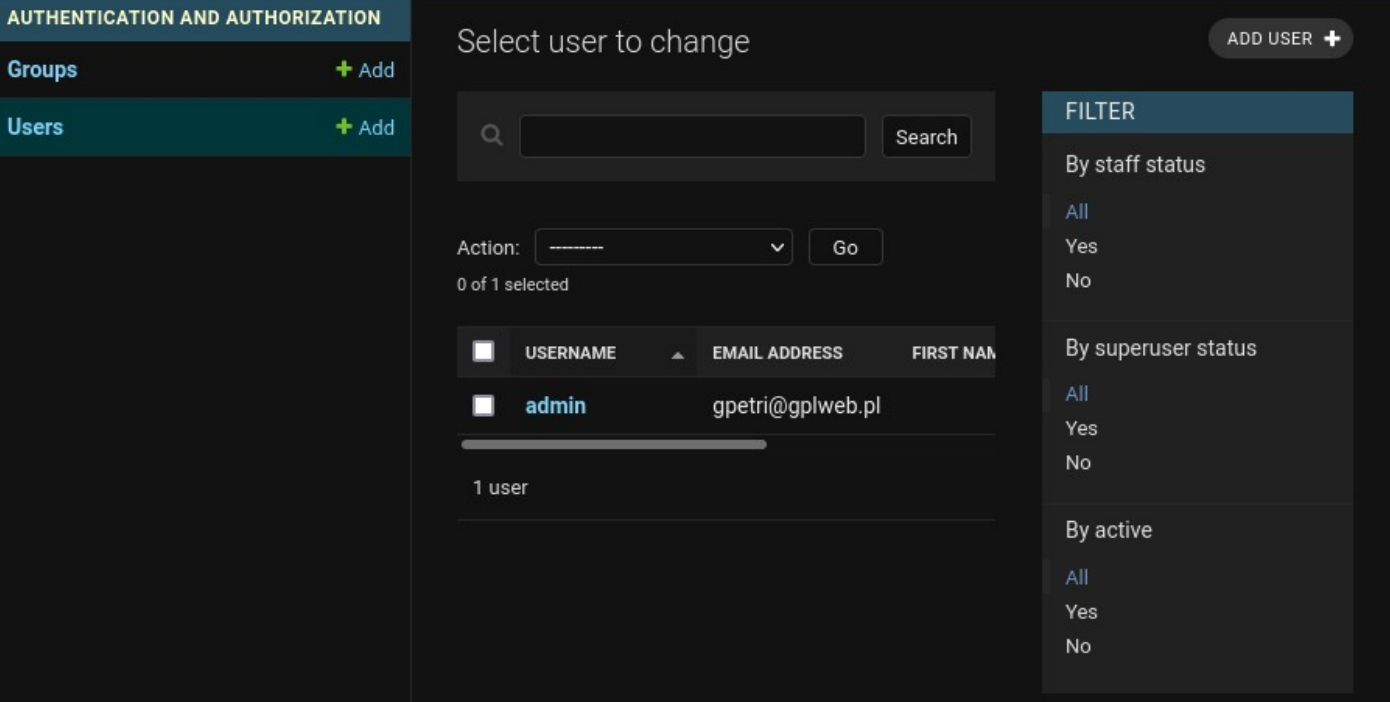

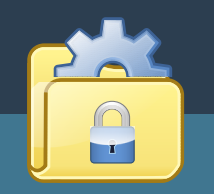

#### **Schemat bazy danych**

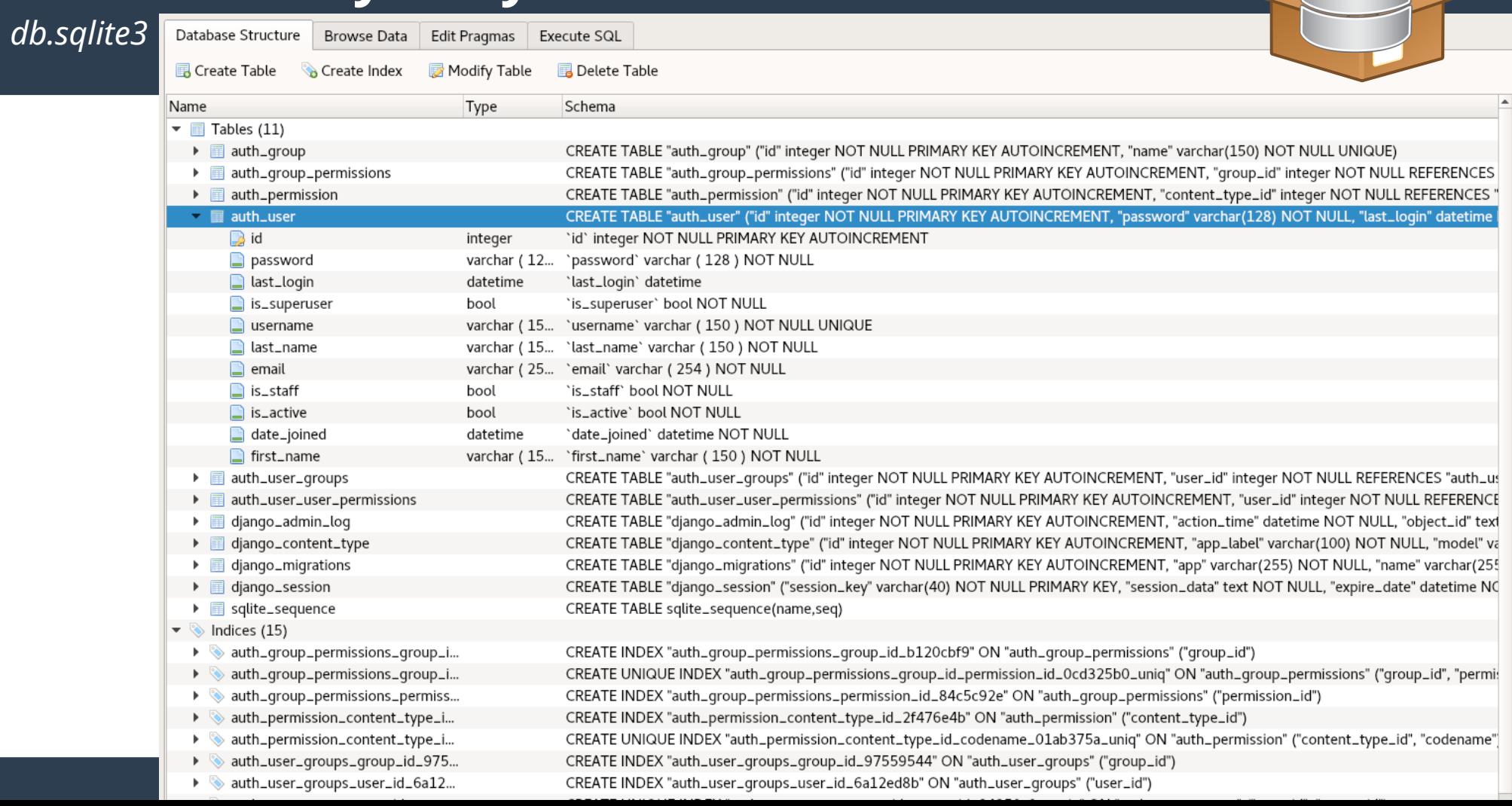

## **Rejestracja aplikacji**

*Aplikacja w panelu*

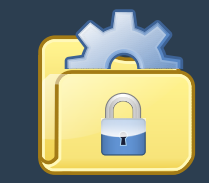

- ➔ **Zakładając, że nazwa aplikacji to: MyApp**
- ➔ **Otwórz/utwórz plik:**
	- ➔ MyApp/admin.py
- ➔ **Dopisz do niego kod ►**

MyApp/admin.py

from django.contrib import admin

from .models import MyApp # **▲** spacja admin.site.register(MyApp)

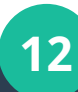

# def questions(): return answer